## **ADD MARKUP TAGS**

## *Adding the Markup tags*

Still not clear? The best way to understand markup is a little demonstration. So open your favourite text editor and type the following four lines of text. Then save the file as "ExUnformat.htm". Keep the text editor open.

HTML tutorial Section heading Sub heading Paragraph tag

If you are using Microsoft's notepad, then before saving the file, make sure the file type is set to all files.

Now open the saved file using your favourite web browser. The most obvious difference is that the text now appears on a single line, as follows. This is because the browser has not been told how to display the text.

HTML tutorial Section heading Sub heading Paragraph tag

Using your text editor we'll now add the markup tags as shown below.

The only part of an HTML document which is displayed, is the portion between the body tags. The head portion of the document is mainly used to link in scripts and style sheets.

Colour has been used to emphasise the markup tags, you don't need to do this.

When you have finished save the file as Ex1Format.htm.

<HTML> <HEAD> <TITLE>A simple web page</TITLE> </HEAD> <BODY> <H1>HTML turorial</H1> <H2>Section heading</H2> <H3>Sub heading</H3> <P>Paragraph tag</P> </BODY> </HTML>

Now open this file in your web browser. If it looks very similar to the example below, then congratulations, you've just produced your first web page.

## **Simple Web Page**

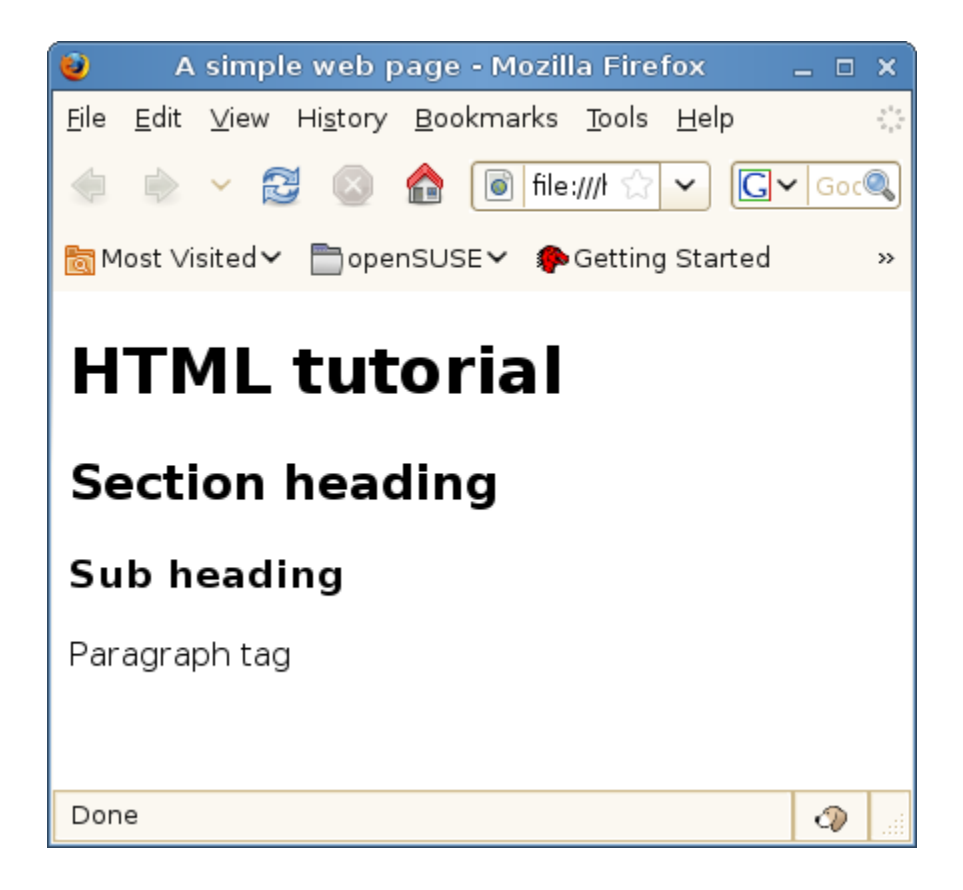

Notice that data inside the <HEAD> tag does not print. This area is used to link in Cascading Style Sheets (CSS), Javascript and inform the browser about the contents of the page

## *Reserved characters*

Now because HTML uses the symbols < and > to denote the start and end of an HTML tag, a browser will get confused if it comes across these characters in any other context. E.g. the statement  $A < B$ . To get round this problem there are escape sequences which must be used instead. To display the symbol < in a browser you must replace it with **&It**;. The escape sequence starts with an ampersand (&) and finishes with a semicolon. Now as a result the ampersand itself now has special significance, and so has its own escape sequence. Less problematic are single and double quotation marks, so these to have escape sequences, but you should rarely have to use these.

In the table below are shown two escape sequences, and their descriptions. You can use either escape sequence, but the name version is easier to remember since the letters following the **&** correspond to the wording of their description.

Character Sequence Name Description

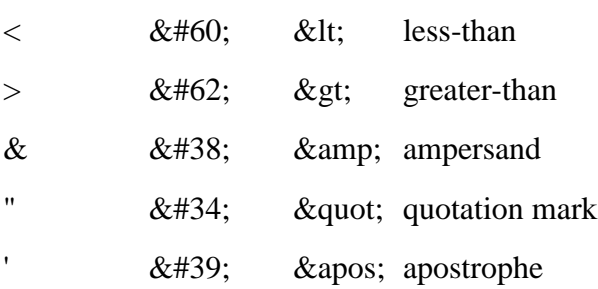

The most common error beginners make is to forget to close their tags, or they remember to close it but forget the forward slash (/) A style remains in effect until it is closed, or the browser reaches the end of the page.